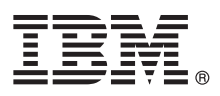

# **Guide de démarrage rapide**

*Ce guide présente IBM Maximo for Utilities version 7.6, fournit un lien vers une liste de logiciels prérequis, initie l'utilisateur au fonctionnement d'un environnement standard et contient une feuille de route pour accéder à d'autres informations importantes.*

**Version en langue nationale :** Pour obtenir le guide de démarrage rapide dans d'autres langues, imprimez le fichier PDF correspondant à la langue depuis le support d'installation.

## **Présentation du produit**

IBM® Maximo for Utilities offre une solution complète pour la gestion des actifs et des travaux dans des unités commerciales, y compris la transmission d'électricité et de gaz, la distribution, la génération d'énergie, le traitement des eaux et le traitement des eaux usées dans une plateforme et une base de données uniques. Grâce à IBM Maximo for Utilities, vous pouvez gérer les secteurs de marché suivants :

- v estimation des unités compatibles,
- gestion d'équipe,

 $\circledcirc$ 

- v suivi des compétences et des certifications de la main-d'oeuvre,
- intégration de la comptabilité des actifs fixes.
- v intégration de la gestion de la main-d'oeuvre mobile,
- v intégration d'un outil de conception graphique,
- v prise en charge du système d'information géographique,
- v suivi Smart Meter et échantillonnage de compteur,
- v intégration de Meter Data Management,
- v prise en charge de la conformité NERC CIP.

Si vous installez égalementIBM Maximo Spatial Asset Management, vous pouvez utiliser une interface utilisateur basée sur les cartes pour contrôler les actifs et déterminer les emplacements des interventions ou des demandes de service. Pour en savoir plus sur les fonctions d'IBM Maximo Spatial Asset Management, consultez le guide d'installation Maximo for Utilities.

#### **1 Étape 1 : Accès au logiciel et à la documentation**

Accédez au logiciel du produit soit à partir d'IBM Passport Advantage, soit à partir du DVD du produit si vous en avez demandé un. Pour télécharger le produit à partir de Passport Advantage, suivez les instructions du document de téléchargement de Maximo for Utilities [\(http://www-01.ibm.com/support/docview.wss?uid=swg24042834\)](http://www-01.ibm.com/support/docview.wss?uid=swg24042834)

Avant d'installer le produit, consultez le manuel *IBM Maximo for Utilities version 7.6 - Guide d'installation*. Consultez les [notes](http://www-01.ibm.com/support/knowledgecenter/SSLLAM_7.6.0/com.ibm.utl.doc/common/relnotes.html) [sur l'édition.](http://www-01.ibm.com/support/knowledgecenter/SSLLAM_7.6.0/com.ibm.utl.doc/common/relnotes.html) Les notes sur l'édition contiennent les informations les plus récentes relatives à ce produit.

Pour obtenir des informations exhaustives, y compris les instructions d'installation, reportez-vous à la rubrique d'aide de Maximo for Utilities dansIBM Knowledge Center [\(http://www.ibm.com/support/knowledgecenter/SSLLAM\\_7.6.0/](http://www.ibm.com/support/knowledgecenter/SSLLAM_7.6.0/com.ibm.utl.doc/welcome.html) [com.ibm.utl.doc/welcome.html\)](http://www.ibm.com/support/knowledgecenter/SSLLAM_7.6.0/com.ibm.utl.doc/welcome.html).

#### **2 Étape 2 : Planification de l'installation**

Vous installez Maximo for Utilities sur un poste de travail administratif Microsoft Windows. Vérifiez qu'IBM Maximo Asset Management version 7.6.0.6 est installé sur le poste de travail d'administration sur lequel vous comptez installer Maximo for Utilities version 7.6 et dans la même langue que Maximo for Utilities version 7.6.

Vous devez disposer des droits d'administrateur pour installer le produit.

Pour plus d'informations sur la configuration matérielle, logicielle et réseau requise pour le produit, reportez-vous à la section System Requirements de la page Overview and Planning dans le wiki de Maximo Asset Management [\(https://www.ibm.com/developerworks/community/wikis/home?lang=en#!/wiki/IBM%20Maximo%20Asset%20Manag](https://www.ibm.com/developerworks/community/wikis/home?lang=en#!/wiki/IBM%20Maximo%20Asset%20Management/page/Overview%20and%20planning) [ement/page/Overview%20and%20planning\)](https://www.ibm.com/developerworks/community/wikis/home?lang=en#!/wiki/IBM%20Maximo%20Asset%20Management/page/Overview%20and%20planning)

### **3 Étape 3 : Installation du produit**

Pour installer Maximo for Utilities, procédez comme suit :

- 1. Consultez la configuration logicielle requise.
- 2. Si vous effectuez une mise à niveau vers Maximo for Utilities version 7.6 depuis une version antérieure de Maximo for Utilities, reportez-vous au Guide de mise à niveau des produits IBM Maximo sur le portail de support IBM [\(http://www.ibm.com/support/entry/portal/Overview/Software/Tivoli/Maximo\\_Asset\\_Management\)](http://www.ibm.com/support/entry/portal/Overview/Software/Tivoli/Maximo_Asset_Management).
- 3. Préparez l'installation.
- 4. Installez Maximo for Utilities.
- 5. Pour les environnements Oracle WebLogic Server uniquement : vous devez déployer les fichiers Enterprise Application Archive (EAR).
- 6. Pour les environnements IBM WebSphere Application Server : Les fichiers EAR sont installés lorsque vous installez le moteur d'automatisation des processus. Si cette tâche a été différée lors de l'installation de Maximo for Utilities, déployez les fichiers EAR.

Vous trouverez des informations détaillées dans le Guide d'installation IBM Maximo for Utilities 7.6 dans IBM Knowledge Center [\(http://www.ibm.com/support/knowledgecenter/SSLLAM\\_7.6.0/com.ibm.utl.doc/welcome.html\)](http://www.ibm.com/support/knowledgecenter/SSLLAM_7.6.0/com.ibm.utl.doc/welcome.html).

#### **Informations complémentaires**

**?**

Après avoir installé le produit, reportez-vous à l'IBM Knowledge Center pour en savoir plus sur le produit.

Pour plus d'informations, consultez les ressources ci-dessous :

- v Support produit [\(http://www-947.ibm.com/support/entry/portal/Overview/Software/Tivoli/Maximo\\_for\\_Utilities\)](http://www-947.ibm.com/support/entry/portal/Overview/Software/Tivoli/Maximo_for_Utilities)
- v Communautés des utilisateurs IBM [\(https://www-304.ibm.com/social/aggregator/ibm\)](https://www-304.ibm.com/social/aggregator/ibm)

Maximo for Utilities Licensed Materials - Property of IBM. Maximo for Utilities - Eléments sous licence - Propriété d'IBM. © Copyright IBM Corp. 2008, 2016. U.S. Government Users Restricted Rights - Use, duplication or dis restricted by GSA ADP Schedule Contract with IBM Corp.

IBM, le logo IBM et ibm.com sont des marques d'International Business Machines Corp, dans de nombreux pays. Les autres noms de produits et de services peuvent être des marques d'IBM ou d'autres sociétés. La liste actualisé toutes les marques d'IBM est disponible sur la page Web [«Copyright and trademark information»](http://www.ibm.com/legal/copytrade.shtml) [\(www.ibm.com/legal/copytrade.shtml\)](http://www.ibm.com/legal/copytrade.shtml).